#### **UNITED STATES** PATENT AND TRADEMARK OFFICE

uspto

## **The patent examination process: Different approaches to searching at the USPTO**

#### **Jackie Cheng**

**Supervisory Patent Examiner Technology Center 3700**

**Sue Liu**

**Supervisory Patent Examiner Technology Center 1600**

**February 2019**

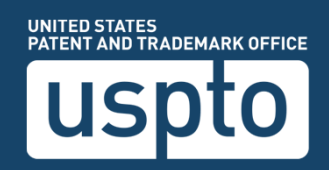

## **Patent examination process**

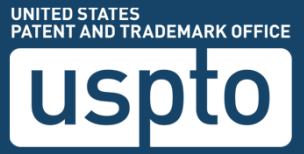

### **What is the role of a patent examiner?**

- **To protect the public interest with respect to intellectual property**
- **To provide direct service and assistance to both internal and external USPTO stakeholders**
- **To examine patentability with respect to invention(s) claimed in a patent application under the conditions for patentability set forth in Title 35 of the United States Code**

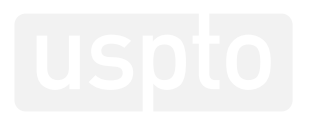

## **What does a patent examiner do?**

- **Reads and understands the invention set forth in the specification**
- **Determines whether the application is adequate to define the metes and bounds of the claimed invention**
- $\bullet$ **Determines the scope of the claim(s)**
- $\bullet$ **Searches existing technology for claimed invention**
- $\bullet$  **Ensures that all pertinent procedural steps necessary for obtaining a patent are complied with**

## **What does a patent examiner do?**

- $\bullet$  **Determines patentability of the claimed invention**
- $\bullet$  **Provides a response, called an office action, identifying and analyzing all issues pertinent to patentability of the claimed invention**
- $\bullet$  **Issues further office actions in response to applicant replies, as appropriate**
- $\bullet$  **Issues notice of allowance or notice of abandonment**

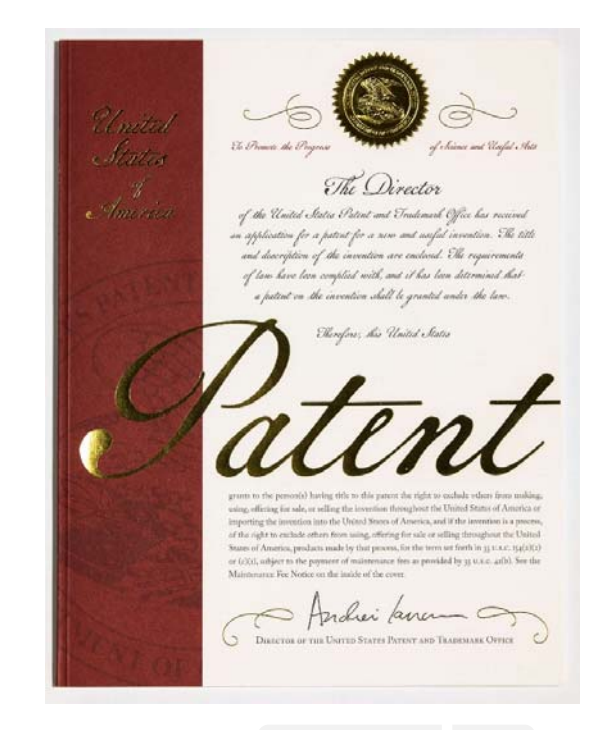

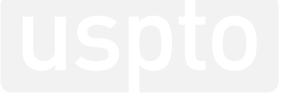

## **How does an application get to an examiner?**

- • **Patent applications are given a classification based on the subject matter of the application and assigned to the proper technology center (TC) based on this classification.**
- $\bullet$  **Each TC is an organization with various art units within a broad area of mechanical, electrical, chemical, or design, managed by one or more directors.**
	- 1600 Biotechnology and Organic Chemistry
	- 1700 Chemical and Materials Engineering
	- 2100 Computer Architecture and Software
	- 2400 Network, Multiplexing, Cable, Security
	- 2600 Communications
	- 2800 Semiconductors/Memory, Optics/Photocopying, Electrical Circuits &
	- **Systems and Printing/Measuring & Testing**
	- 2900 Design
	- 3600 Transportation, Construction, Agriculture, Electronic Commerce and **National Security**
	- 3700 Mechanical Engineering, Manufacturing and Medical Devices/Processes

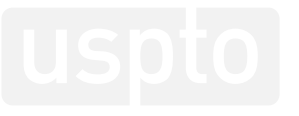

## **What electronic tools does an examiner use?**

- • **Docket and Application Viewer (DAV)**
	- $-$  View docket and applications
- • **Prior art search tools** 
	- Examiner's Automated Search Tool (EAST)
	- Web Examiner Search Tool (WEST)
	- Electronic databases
- **Official Correspondence (OC)**
	- Write up outgoing correspondences to be sent to applicants/applicant's representatives

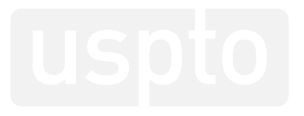

## **Searching**

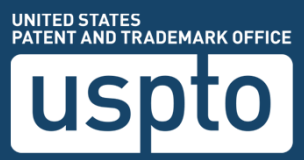

## **How are search strategies developed?**

- $\bullet$  **Claim interpretation**
	- Read and understand the claimed invention
	- Determine the scope of the claimed invention
- $\bullet$ **Consultation with other examiners**
- $\bullet$  **Review of the cited prior art**
	- $-$  Information disclosure statements, 3rd party submissions
- $\bullet$ **Review of patent family documents (foreign, domestic)**
- $\bullet$  **Review of international search reports (ISR) and written opinions for PCT 371 applications**

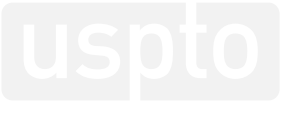

## **Where do examiners search?**

- •**U.S. patent databases (e.g. EAST/WEST, Google Patents)**
- $\bullet$ **International patent databases (e.g. Espacenet, WIPO)**
- $\bullet$ **Online databases (e.g. IEEE, PubMed, CAS, ProQuest, STN)**
- $\bullet$ **Internet search engines (e.g. Google, Bing)**
- $\bullet$  **Scientific and Technical Information Center (STIC)**
	- Technology-specific, internal USPTO electronic search assistanc e
- $\bullet$  **Anywhere they might find the information they need with evidence of the date of publication or availability**

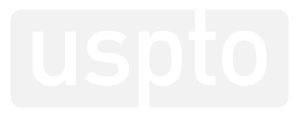

## **Ways to search a patent application**

#### $\bullet$ **Classification search**

 $-$  Looking through all documents in a CPC symbol

#### Most useful for mechanical area

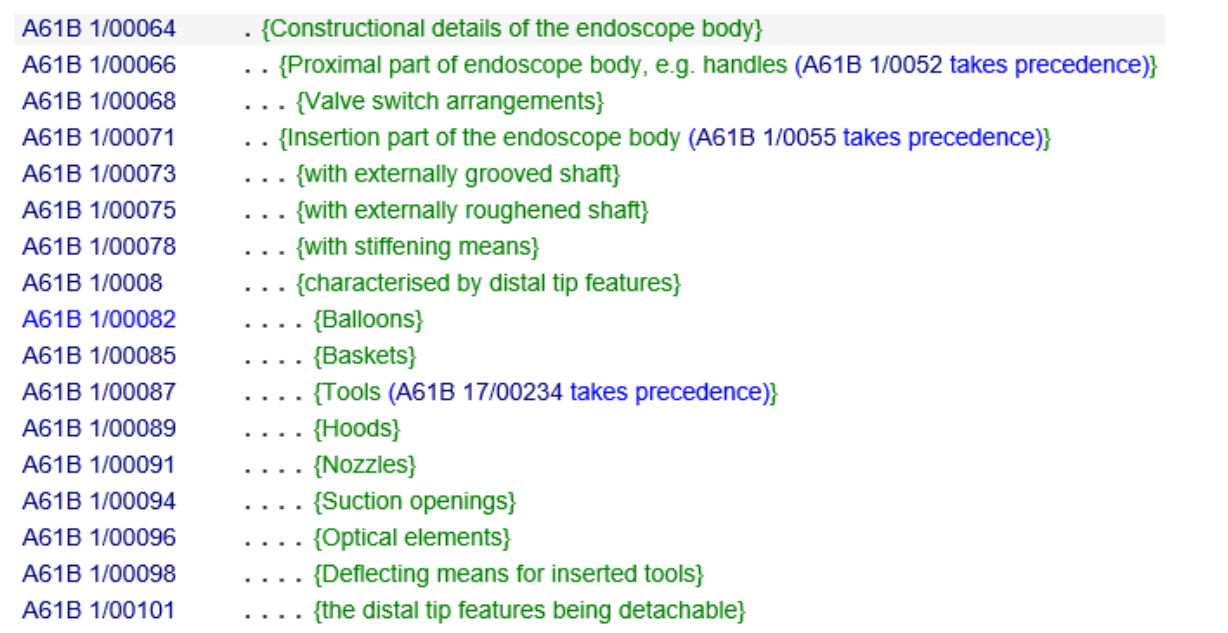

## **Ways to search a patent application, cont.**

 $\bullet$ **Classification search limited by text**

A61B 5/055 (involving electronic [EMR] or nuclear [NMR] magnetic resonance, e.g. magnetic resonance imaging)

AND

(fluid with flow) or velocity

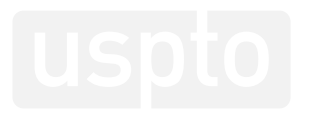

## **Ways to search a patent application, cont.**

•**Text-only search**

(eeg or electroencephalogram) and (sleep with stage) and ((night or sleep) with terror)

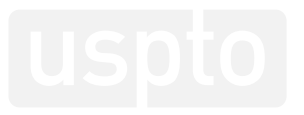

## **Ways to search a patent application, cont.**

- •**Information Disclosure Statement (IDS)**
- •**Inventor and assignee searches**
- •**Forward/backward reference search**

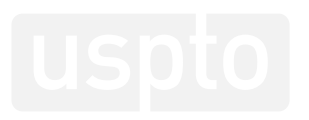

## **Search strategies for biotech applications**

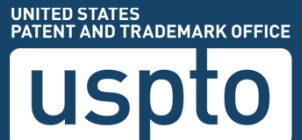

## **Biotech search strategies**

- • **Biological sequence searches**
	- Public and patent databases
	- – $-$  DNA and amino acid sequences
- • **Chemical compounds and reaction searches**
	- Structure searches
	- Chemical name searches

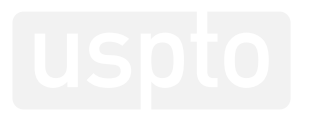

#### **USPTO commercial biotech databases**

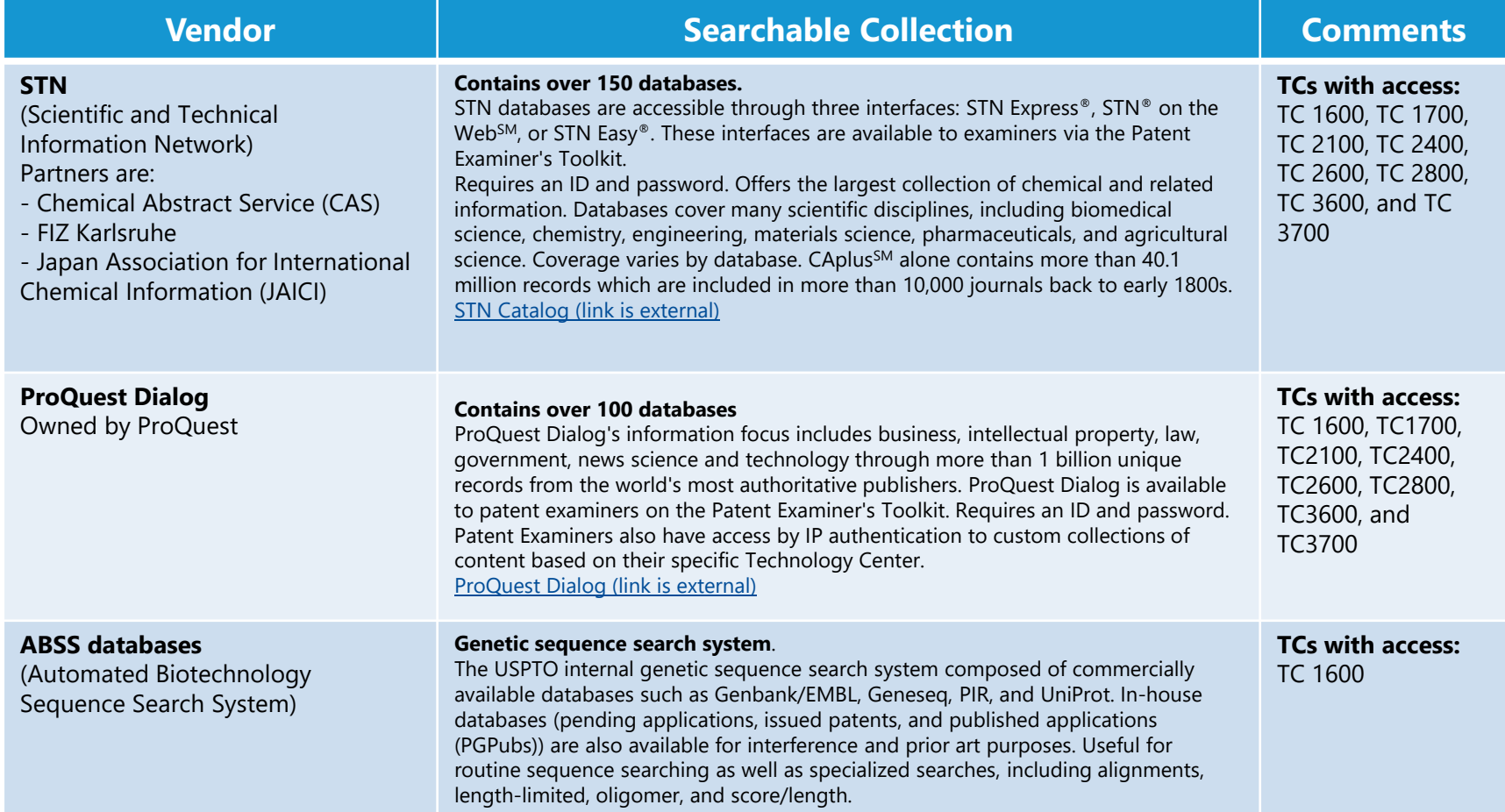

# **Sequence searching**

- $\bullet$ **Commercially available vendor at USPTO: ABSS**
- $\bullet$ **Public available searching tools such as NCBI's BLAST**
- $\bullet$  **STN searching smaller sequences and with modified residues**
- **Applications with biological sequences must comply with the sequence rules and submitting the appropriate CRF (computer readable form)**
- • **The query sequence must have a valid CRF for ABSS searching**

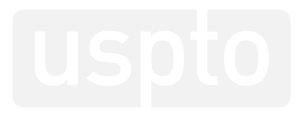

#### **ABSS searchable database content**

#### **Peptide databases**

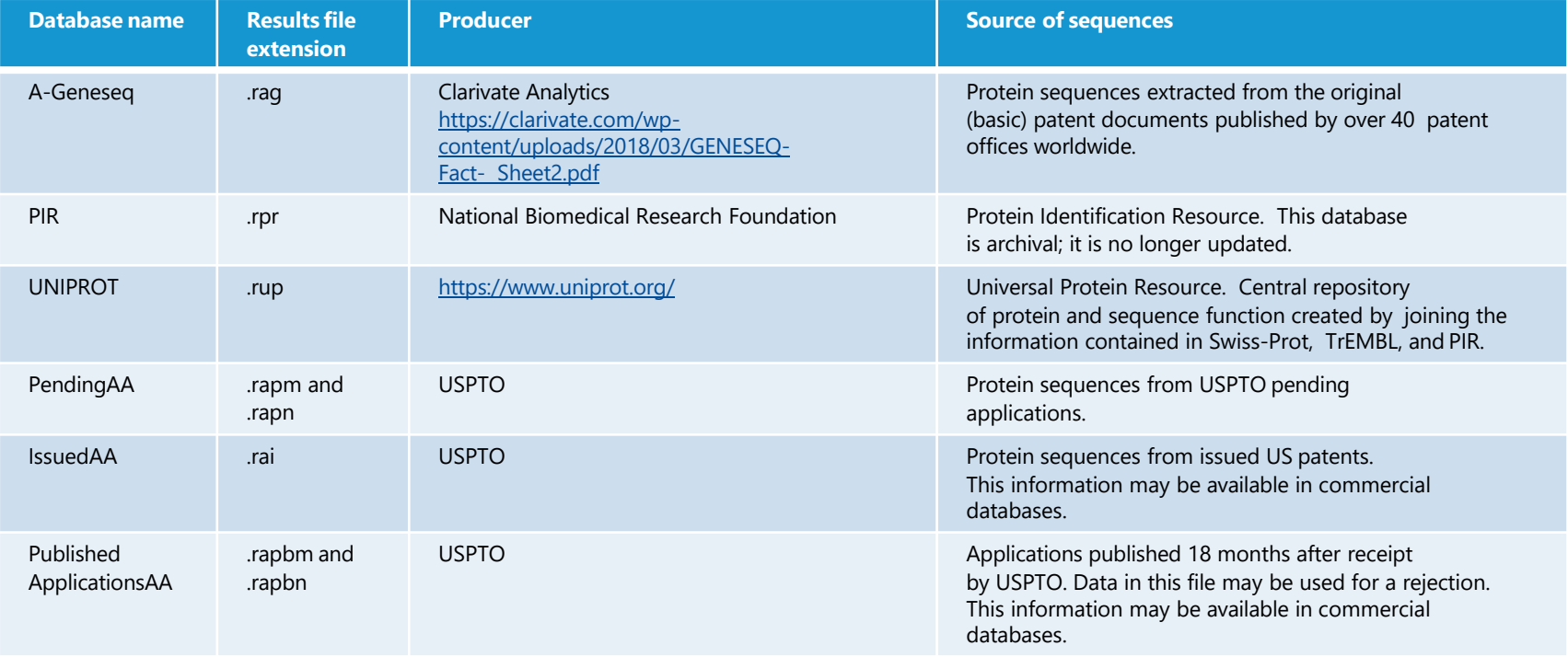

### **ABSS searchable database content**

#### Nucleotide databases

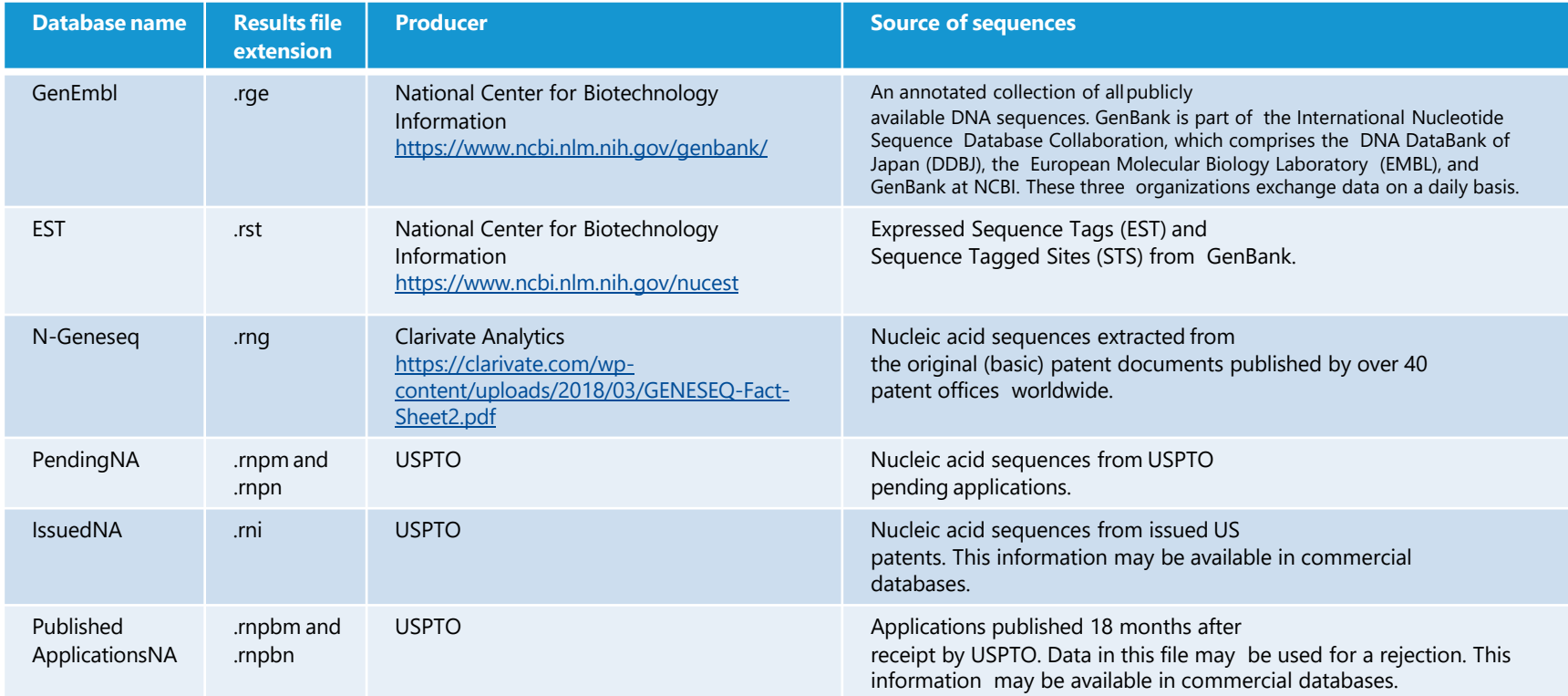

# **Types of alignments**

- **Default: one-to-one using Smith-Waterman algorithm showing best local similarity**
- **Multi-sequence: multiple sequences in a single alignment plot using CLUSTAL W algorithm (Jemboss Emma)**
- **Global: one-to-one global alignment using Needleman-Wunsch algorithm (Jemboss Needle)**

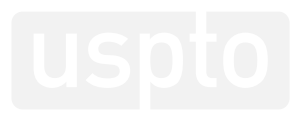

# **Types of alignments: default**

 $\bullet$  **Default: one-to-one using Smith-Waterman algorithm showing best local similarity**

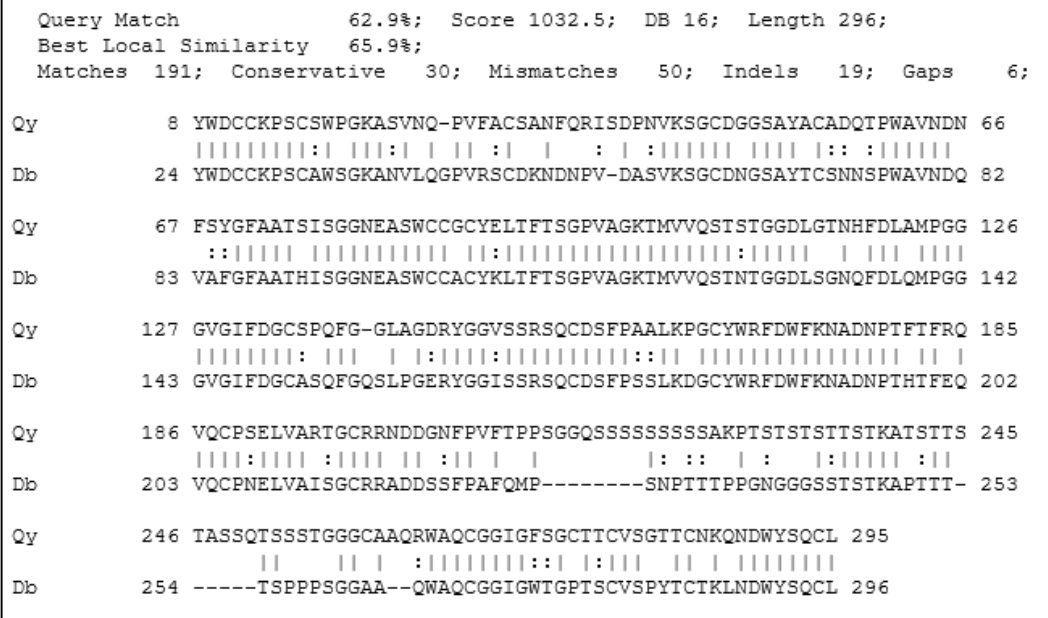

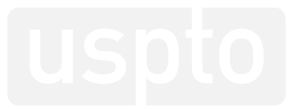

### **Types of alignments: multi-sequence**

• **Multi-sequence: multiple sequences in a single alignment plot using CLUSTAL W algorithm (Jemboss Emma)**

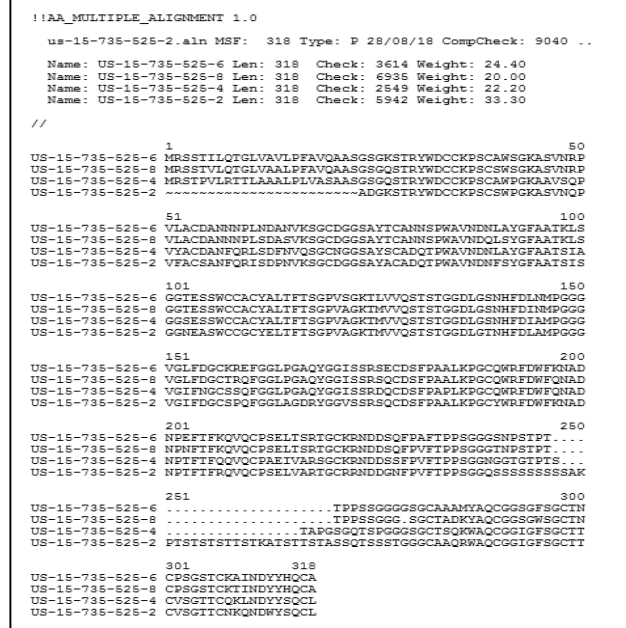

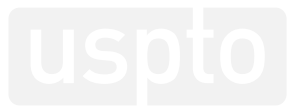

## **Chemical structure searches**

- •**Chemical name search (text searching)**
- •**Chemical compound structure search**
- **Chemical reaction search**
- •**Patent and non-patent databases**

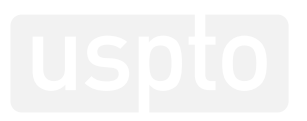

#### **Example of text searching using Royal Society of Chemistry (RSC)**

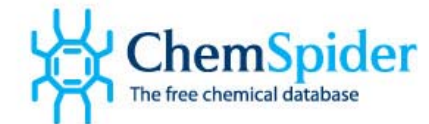

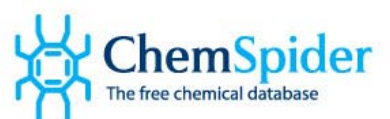

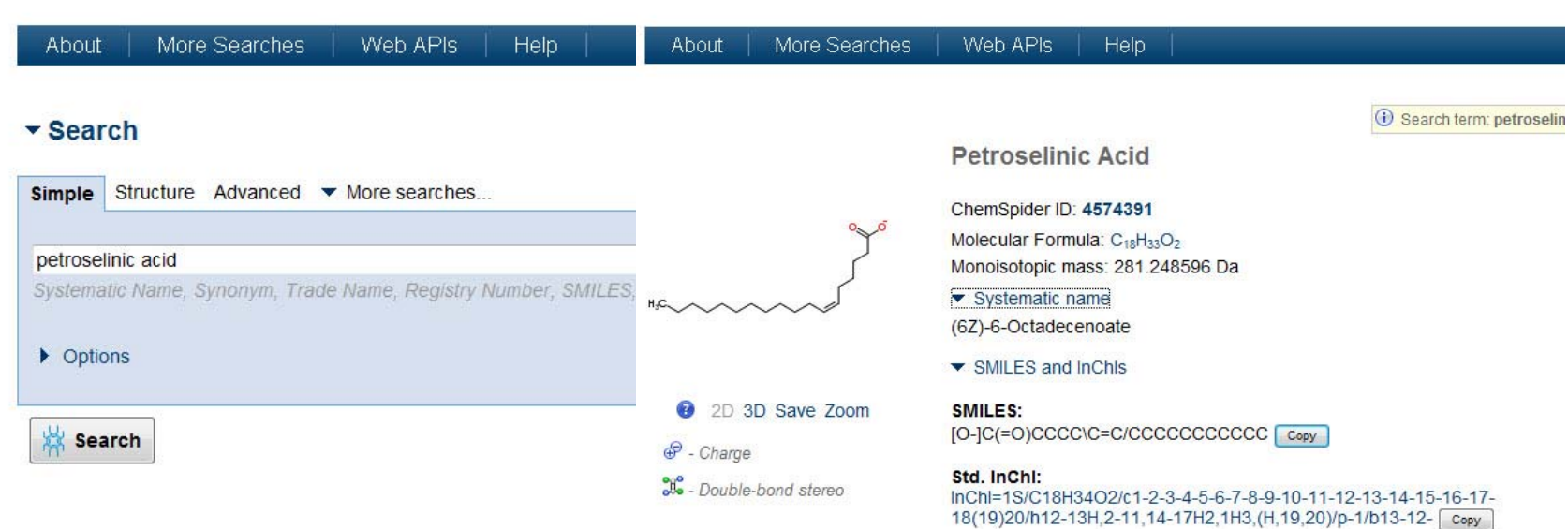

Std. InChiKey: CNVZJPUDSLNTQU-SEYXRHQNSA-M Copy

http://www.chemspider.com

## **Example of chemical structure search using STNext**

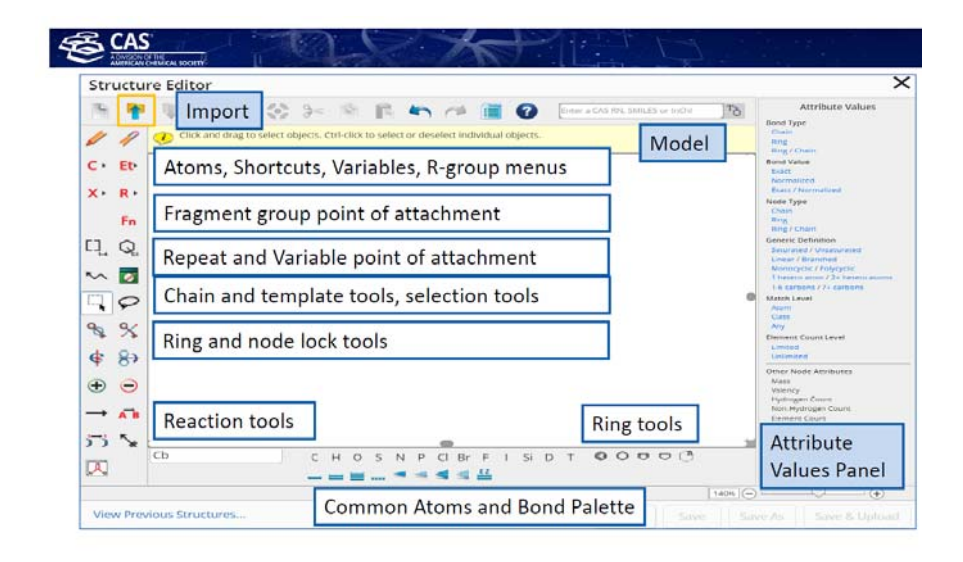

Structures can be modeled directly from CAS Registry Number® identifiers via Add to Editor tool

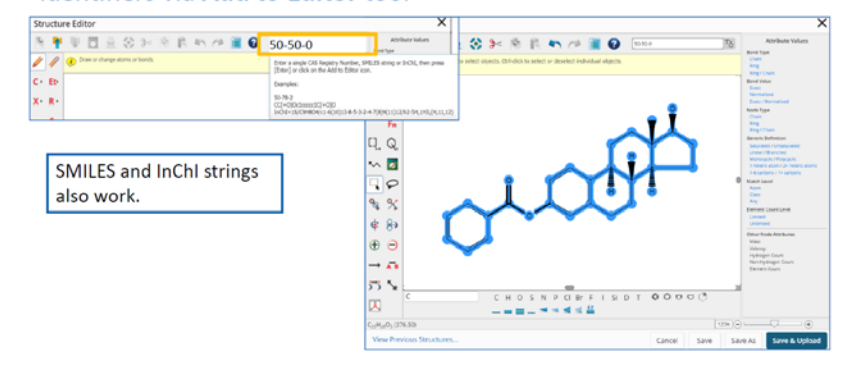

STNext at next.stn.org

## **Results of chemical structure search using STNext**

\*HITPPAK displays direct links to substances in the original patent publication (e.g. D HITSTR HITPPAK)

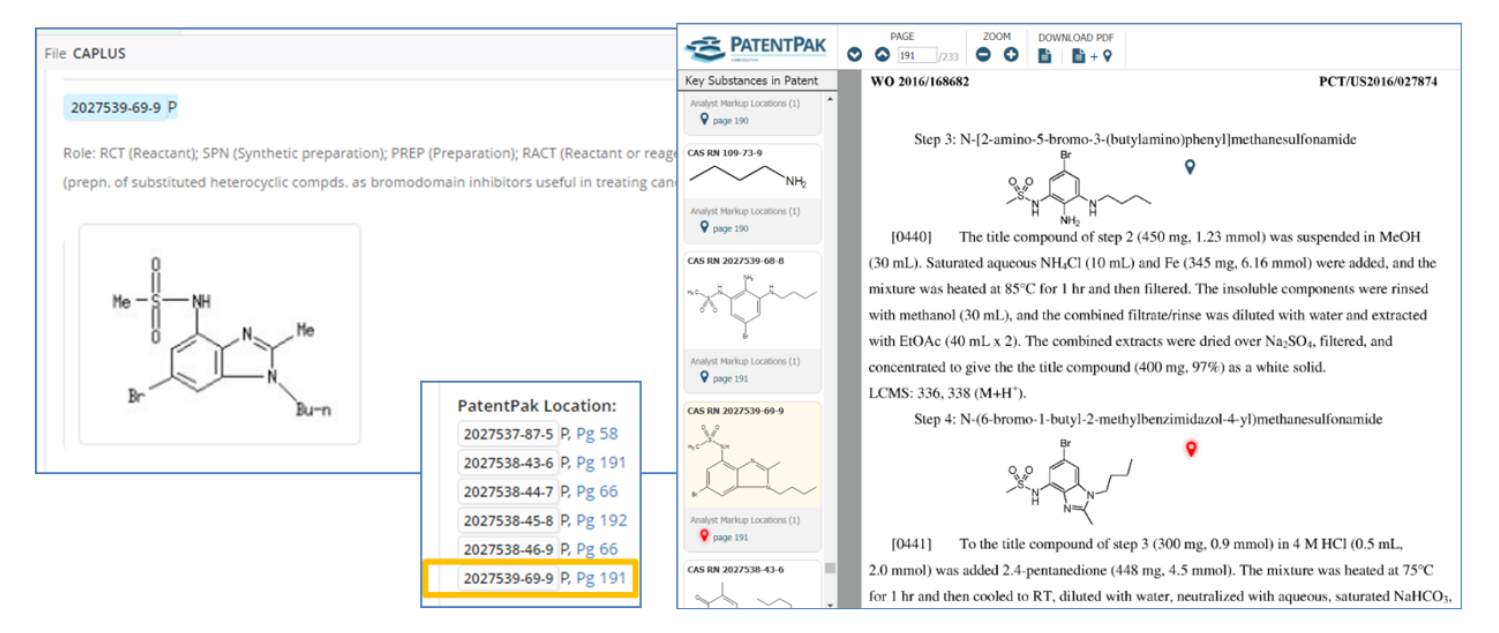

## **Example of chemical reaction searching using Scifinder**

Search Reaction option and create strategy in structure editor and save as substructure option

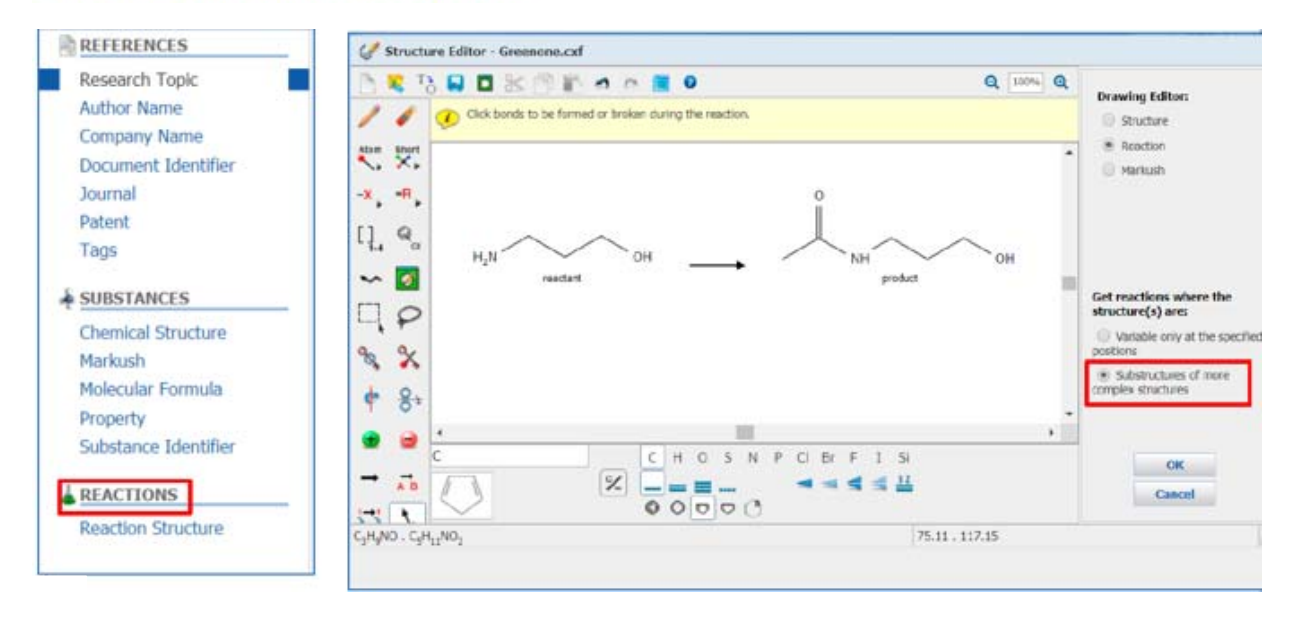

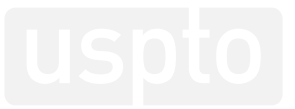

## **Example of chemical reaction searching using Scifinder**

#### **View Reaction answers and Get References**

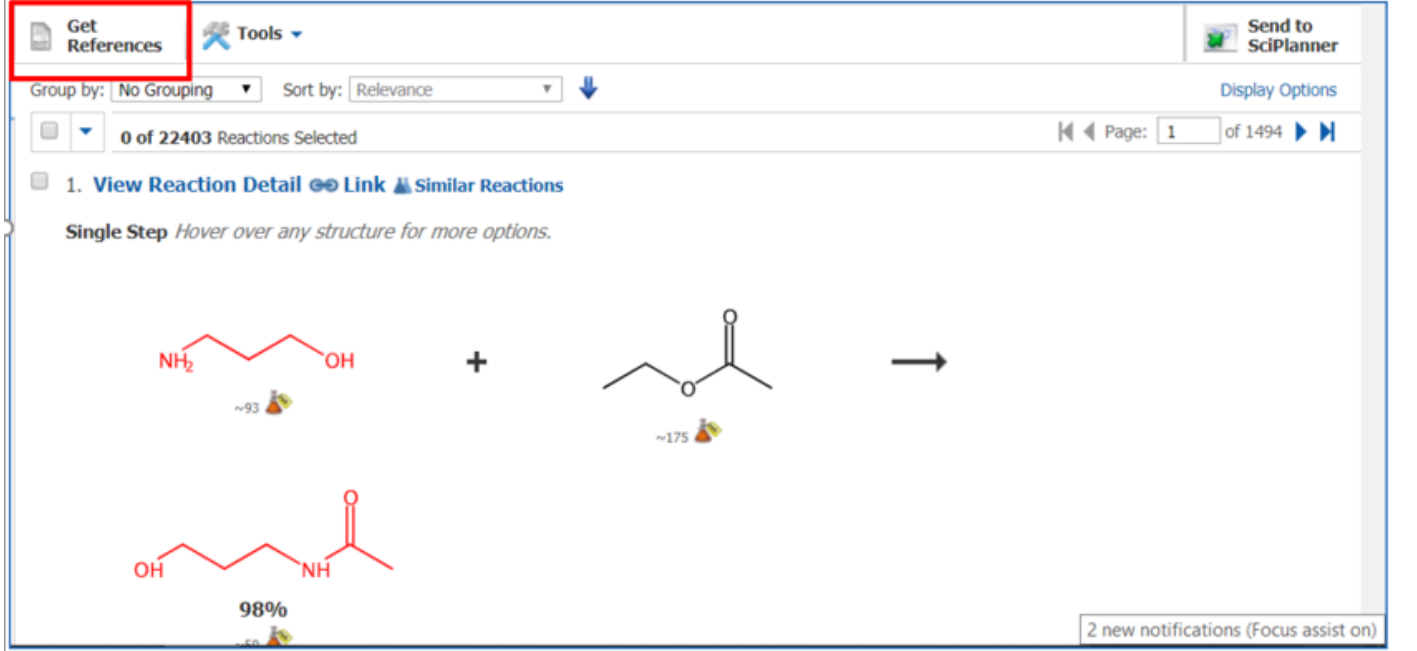

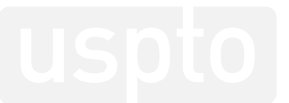

### **So… what is the best way to search?**

- •**There is no best way.**
- •**• Search strategy depends on:** 
	- technology
	- claims themselves
	- –– examiner expertise
	- – $-$  combination of techniques

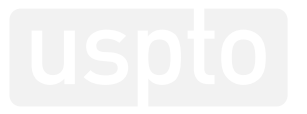

## **Questions?**

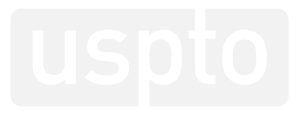

# **Thank you!**

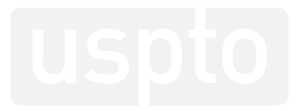

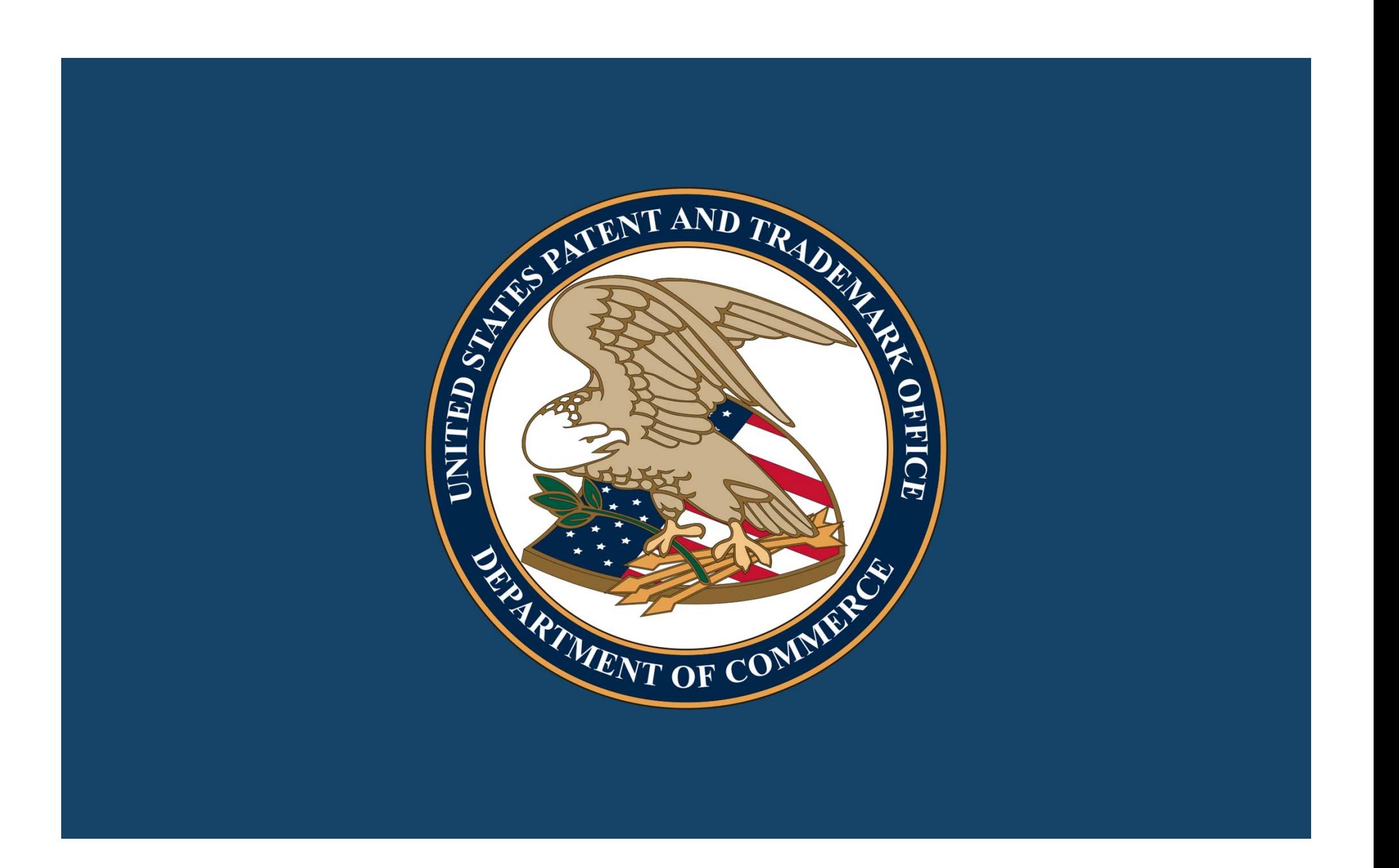